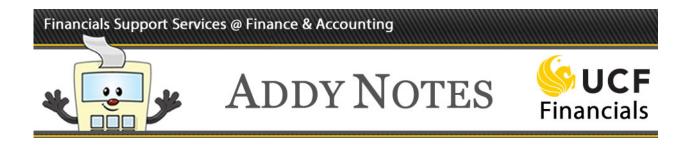

## **Choosing a Purchase Category in UCF Financials**

This Addy Note is helpful if you're experiencing difficulty deciding the most appropriate category to use for a requisition, or are having trouble finding a category for the item you're ordering. The Note will tell you about two resources, the **List of Categories for Requisitions** and **Purchase Orders** and the **Category Keyword Lookup Table**, that will make it easy to find and select a suitable category code or subject. This example uses the **Category Keyword Lookup Table**, but searching for a category code works the same.

| Step | Action                                                                                                    |
|------|----------------------------------------------------------------------------------------------------|
| 1.   | Enter the UCF Financials website: https://financials.ucf.edu/helpful-resources-<br>about/                                                                                                    |
| 2.   | Scroll down to the <b>Purchasing</b> section and you'll find the <b>List of Categories</b><br><b>for Requisitions and Purchase Orders</b> and the <b>Category Keyword Lookup</b><br><b>Table</b> links.                                                                                                    |
|      | <ul> <li>Purchasing</li> <li>Available Views and Actions for Requestor and/or Approver in ePro Updated 8/25/2015</li> <li>Category Keyword Lookup Table Updated 12/14/2016</li> <li>Expanded Categories Tutorial</li> <li>List of Categories for Requisitions and Purchase Orders Updated 12/14/2016</li> <li>UCF Purchasing Cycle - "Req-to-Check"</li> </ul> |

## Financials Support Services @ Finance & Accounting

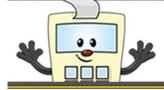

ADDY NOTES

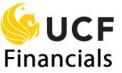

| Step | Action                                                                                                    |
|------|----------------------------------------------------------------------------------------------------|
| 3.   | The contents of both Excel spreadsheets are very similar:                                                                                                    |
|      | • If you know the category's subject – for example you're looking for<br>"Computers" – but don't know the category number, you'll want to<br>use the <b>Category Keyword Lookup Table.</b>                                                                                                    |
|      | • If you know the category code – for example you have code "10100000" – but don't know the category's subject, you'll want to use <b>List of Categories for Requisitions and Purchase Orders</b> .                                                                                                    |
| 4.   | Click the appropriate link to download an Excel spreadsheet to your computer.                                                                                                    |
|      | Purchasing         • Available Views and Actions for Requestor and/or Approver in ePro Updated 8/25/2015         • Category Keyword Lookup Table Updated 12/14/2016         • Expanded Categories Tutorial         • List of Categories for Requisitions and Purchase Orders Updated 12/14/2016         • UCF Purchasing Cycle – "Req-to-Check" |
| 5.   | The simplest way to locate something in an Excel spreadsheet is to use the "Find" feature. Simply click the <b>Control (Ctrl)</b> key and the "F" key on your keyboard simultaneously to open the "Find" feature.                                                                                                    |

## Financials Support Services @ Finance & Accounting

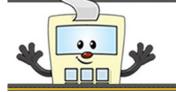

ADDY NOTES

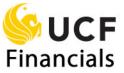

| Step | Action                                                                                                    |
|------|----------------------------------------------------------------------------------------------------|
| 6.   | Enter either the category code or an appropriate subject in the <b>Find and Replace</b> box that you want to locate.                                                                                                    |
|      | Find and Replace     ? ×       Find     Replace       Find what:     Computers       Options >>       1     Find All   Find Next Close                                                                                                    |
| 7.   | Click Find All.                                                                                                    |
|      | Find and Replace     ? ×       Find     Replace       Find what:     Computers       Image: Computer s     Image: Computer s       Image: Computer s     Image: Computer s       Ima |
| 8.   | Click the subject or category code of interest.                                                                                                    |
|      | Sheet     Name     Cell     Value     F       alk posted 080409.xlsx     QUERY     \$A\$434     Computers       alk posted 080409.xlsx     QUERY     \$C\$434     Computers       alk posted 080409.xlsx     QUERY     \$D\$4436     Computers       alk posted 080409.xlsx     QUERY     \$D\$45436     Computers       alk posted 080409.xlsx     QUERY     \$A\$436     Notebook computers       alk posted 080409.xlsx     QUERY     \$A\$436     Notebook Computers       alk posted 080409.xlsx     QUERY     \$A\$437     Laptop computers       alk posted 080409.xlsx     QUERY     \$A\$437     Laptop computers       alk posted 080409.xlsx     QUERY     \$A\$437     Notebook Computers       alk posted 080409.xlsx     QUERY     \$A\$437     Notebook Computers       alk posted 080409.xlsx     QUERY     \$A\$437     Notebook Computers       alk posted 080409.xlsx     QUERY     \$A\$439     Desktop computers       alk posted 080409.xlsx     QUERY     \$A\$439     Desktop computers       alk posted 080409.xlsx     QUERY     \$A\$439     Desktop computers       alk posted 080409.xlsx     QUERY     \$A\$439     Desktop computers                                                                      |
| 9.   | The Excel spreadsheet displays the category code (or subject).                                                                                                    |
|      | 430     43202000     Removable Storage Media     R     Find All     Eind Next     Close       431     43202000     Removable Storage Media     R     Sheet     Name     Cell     Value     Fr       432     43202000     Removable Storage Media     R     Sheet     Name     Cell     Value     Fr       433     43202000     Removable Storage Media     R     Reposed 000409.vbx     QLERY     \$4\$433     Computers       433     43202000     Removable Storage Media     F     Reposed 000409.vbx     QLERY     \$4\$434     Computers       434     43211500     Computers     C     K posted 00409.vbx     QLERY     \$0\$4434     Computers       436     43211501     Computers     C     K posted 00409.vbx     QLERY     \$0\$4534     Notebook computers       436     43211501     Computers     C     K posted 00409.vbx     QLERY     \$0\$4534     Notebook computers                                                                                                    |